# D6201/D6201-USB/D6201-500-USB

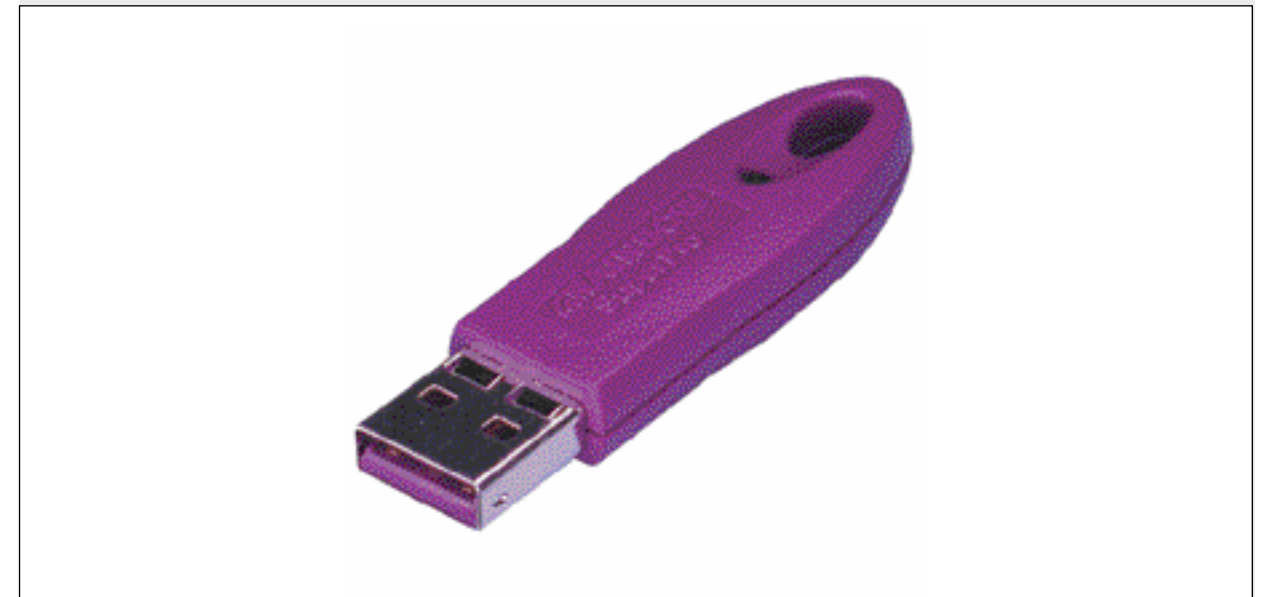

EN Installation Instructions Security Keys

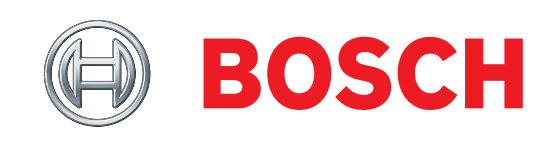

### 1.0 Introduction

These instructions cover the installation of the D6201, D6201-USB, and D6201-500-USB Security Keys. Be sure to install, test, and maintain all equipment according to these installation instructions. Bosch Security Systems, Inc. is not responsible for any equipment that is not properly installed, tested, or maintained.

## 2.0 Device Description

The Security Keys are designed to use with the D6200 Programming Software that communicates with the D6600 or D6100i Communications Receiver/Gateway. The D6201 and D6201-USB keys allow the D6600/D6100i to support a maximum of 3200 IP accounts. The D6201-500-USB allows the D6600/D6100i to support a maximum of 500 IP accounts.

## 3.0 Installation

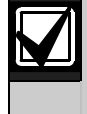

If an account database larger than ten accounts is loaded to the D6600/D6100i, the security keys must be installed. If the security key is not installed, **only** the first ten accounts in the selected database are loaded to the D6600/D6100i.

#### 3.1 Installing the D6201 Security Key (Parallel Port)

To install the D6201 Security Key on the PC that is running the D6200 Programming Software, locate the parallel port (printer port) on the back of the PC and plug in the D6201 Security Key.

Tighten the two locking screws on either side of the key to secure it in place (refer to *Figure 1*). The next time the D6200 Programming Software is run, the D6600/D6100i can accommodate up to 3200 IP account database entries. The D6201 should remain installed on the Host PC as long as the D6200 Programming Software is installed.

Figure 1: Installing the D6201 Security Key ..........<br>........ 1  $\overline{2}$   $\overline{2}$ *1 - Parallel port 2 - Tighten screws to secure*  If desired, a printer can be installed in the system by connecting it to the security key.

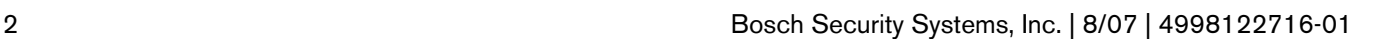

#### 3.2 Installing the D6201-USB or D6201-500-USB Security Key

To install the USB security key on the PC that is running the D6200 Programming Software, locate a USB port on the PC and plug in the USB security key (refer to *Figure 2*).

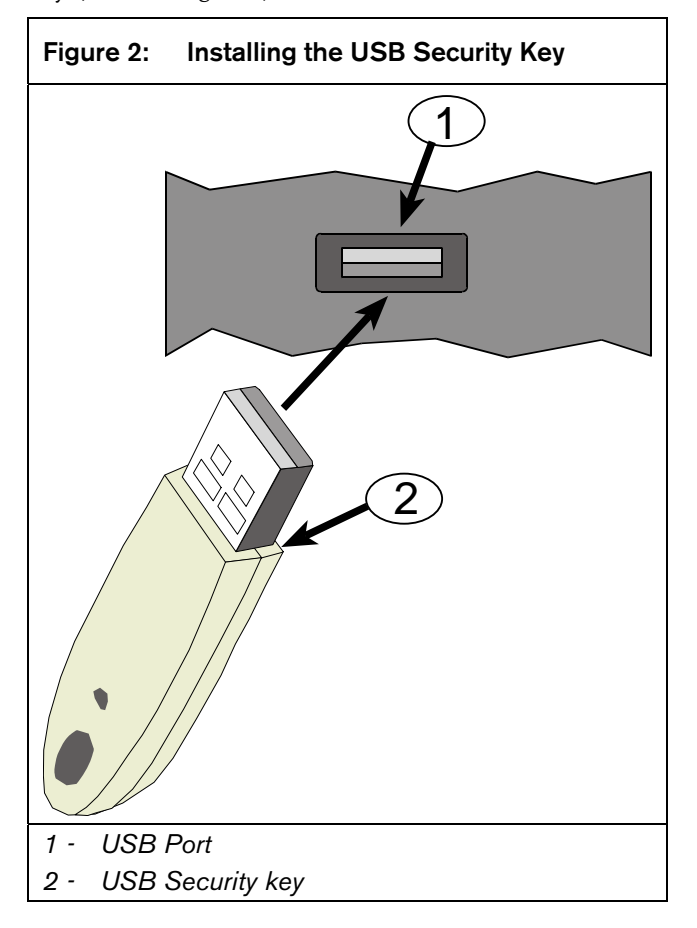

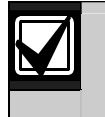

D6200 programming Software v1.05 or later must be installed for the USB security key to operate.

Bosch Security Systems, Inc. 130 Perinton Parkway Fairport, NY 14450-9199 (800) 289-0096

© 2007 Bosch Security Systems, Inc. 4998122716-01

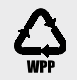

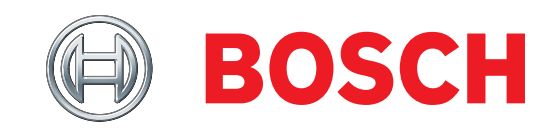